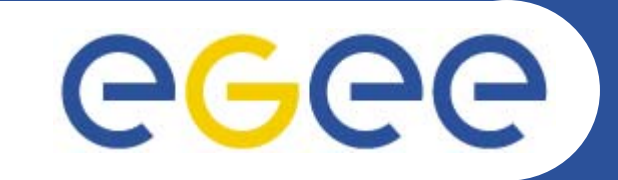

## **Gilda Practicals**

*GILDA TUTORSISSGC05, Vico Equense 20.07.2005*

**www.eu-egee.org**

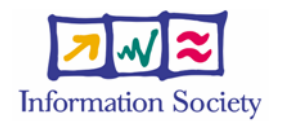

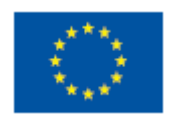

INFSO-RI-508833

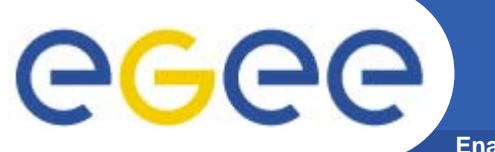

### **GRID Security: the players**

**Enabling Grids for E-sciencE**

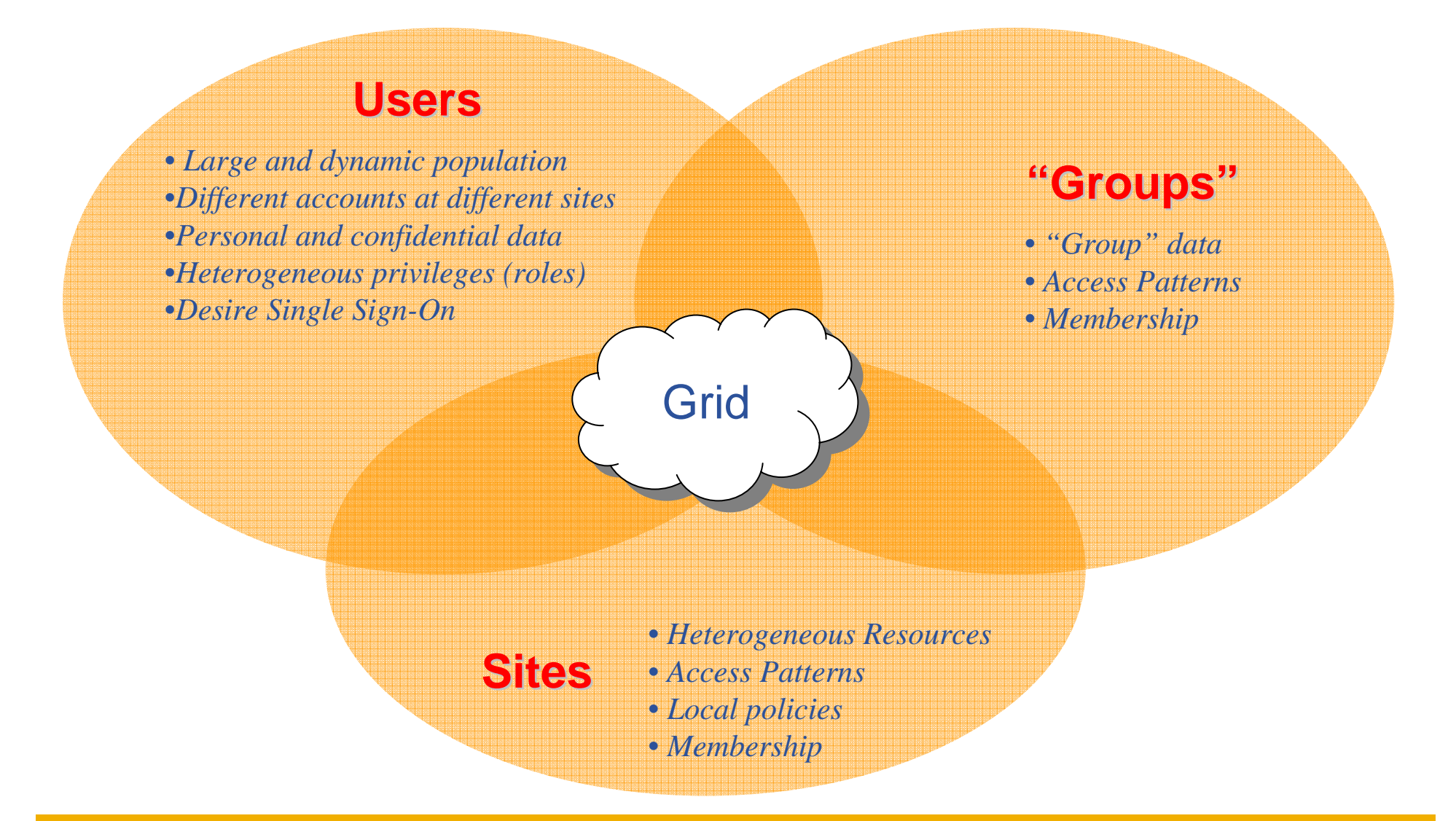

INFSO-RI-508833

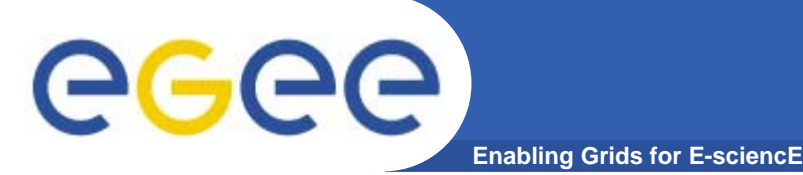

**The goal of authorization and autentication of users and resources is done through digital certificates, in x509 format**

#### *Certification Authority Certification Authority* **(CA)**

- •**Issue Digital Certificates for users and machines**
- $\bullet$  **Check the identity and the personal data of the requestor** – Registration Authorities (RAs) do the actual validation
- $\bullet$  **CA's periodically publish a list of compromised certificates**
	- – **Certificate Revocation Lists** (CRL): contain all the revoked certificates yet to expire
- $\bullet$  **CA certificates are self-signed For each** player**, CA guarantees its autenticity with a certificate**

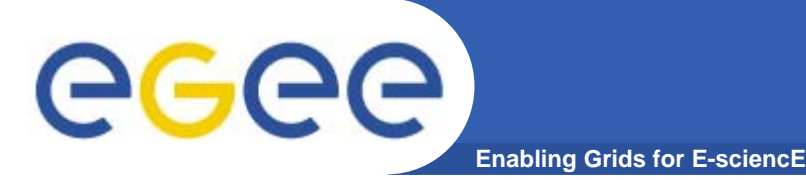

- $\bullet$ **Digital certificates are split in public/private keys**
- $\bullet$  **Public key is spread along the net, while the private stays encripted on the disk**
- $\bullet$  **Default location for public/private keys is** \$HOME/.globus **(attention to file permissions)**

```
[glite-tutor] /home/giorgio > ll .globus
-rw-r----- 1 giorgio users 1613 Jul 16 16:48 
 usercert.pem
-r-------- 1 giorgio users 1914 Jul 16 16:48 
 userkey.pem
```
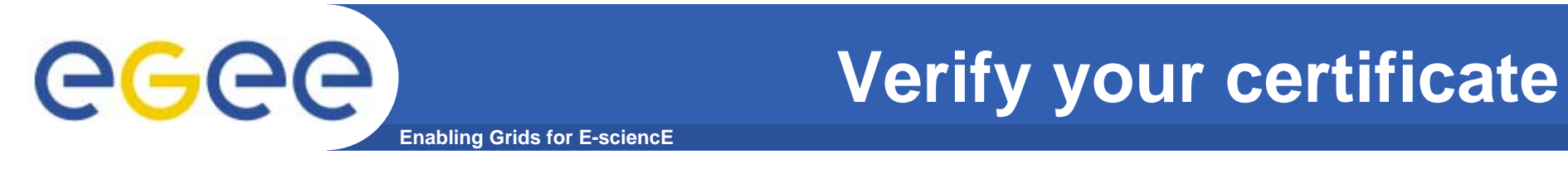

```
To get information on your certificate, run 
openssl x509 -in .globus/usercert.pem –noout\ -text
```

```
[glite-tutor] /home/giorgio > openssl x509 -in 
  .globus/usercert.pem -noout -text
Certificate:Data:Version: 3 (0x2)
        .....Signature Algorithm: md5WithRSAEncryption
        Issuer: C=IT, O=GILDA, CN=GILDA Certification 
  Authority
       Validity
            Not Before: Apr 13 08:15:36 2005 GMT
            Not After : Apr 13 08:15:36 2006 GMT
        Subject: C=IT, O=GILDA, OU=Personal Certificate, 
  L=INFN, CN=Emidio Giorgio/Email=emidio.giorgio@ct.infn.it
 .....
```
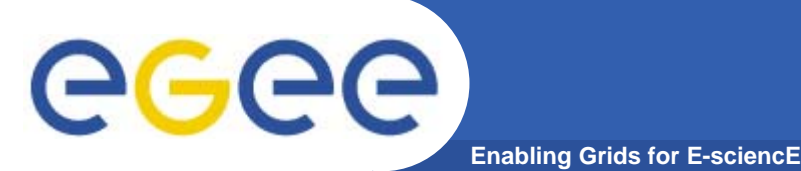

**X.509 proxy certificates**

- $\bullet$  **GSI extension to X.509 Identity Certificates**
	- signed by the normal end entity cert (or by another proxy)
- $\bullet$  **Support some important features**
	- Delegation
	- Mutual authentication
- $\bullet$  **Has a limited lifetime (minimized risk of "compromised credentials")**
- $\bullet$ **It is created by the** grid-proxy-init **command:**

```
%grid-proxy-init
```

```
Your identity: /C=IT/O=GILDA/OU=Personal 
  Certificate/L=INFN/CN=Emidio 
  Giorgio/Email=emidio.giorgio@ct.infn.it
Enter GRID pass phrase for this identity:
Creating proxy .................................. Done
Your proxy is valid until: Mon Jul 18 00:04:12 2005
```
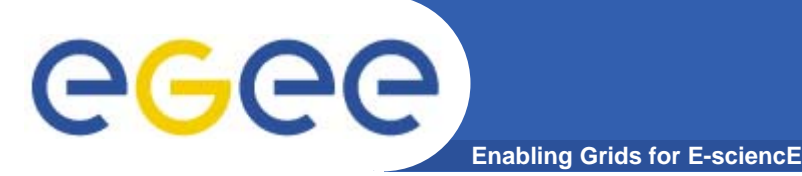

#### • **By grid-proxy-info you can inspect info on your proxy**

```
%grid-proxy-info -all
subject : /C=IT/O=GILDA/OU=Personal
  Certificate/L=INFN/CN=Emidio
  Giorgio/Email=emidio.giorgio@ct.infn.it/CN=proxy
issuer : /C=IT/O=GILDA/OU=Personal
  Certificate/L=INFN/CN=Emidio
  Giorgio/Email=emidio.giorgio@ct.infn.it
identity : /C=IT/O=GILDA/OU=Personal
  Certificate/L=INFN/CN=Emidio
  Giorgio/Email=emidio.giorgio@ct.infn.it
type : full legacy globus proxy
strength : 512 bits
path : /tmp/x509up_u513
timeleft : 11:56:48
```
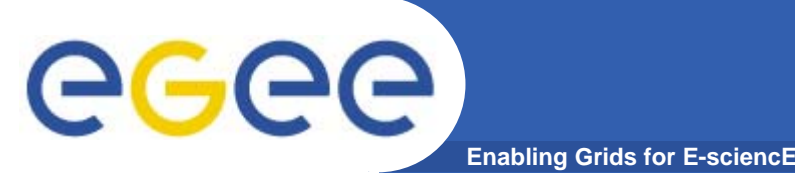

### **Long term proxy**

- • **Proxy has limited lifetime (default is 12 h)**
	- Bad idea to have longer proxy
- • **However, a grid task might need to use a proxy for a much longer time** 
	- Grid jobs in HEP Data Challenges on LCG last up to 2 days
- • **myproxy server:**
	- Allows to create and store a long term proxy certificate:
	- myproxy-init -s <host\_name>
		- -s: <host\_name> specifies the hostname of the myproxy server
	- myproxy-info -s <host\_name>
		- **Get information about stored long living proxy**
	- myproxy-get-delegation -s <host\_name>
		- **Get a new proxy from the MyProxy server**
	- myproxy-destroy -s <host\_name>
		- **Destroy the credential into the server**
	- Check out the myproxy-xxx - help option
- $\bullet$  **A dedicated service on the RB can renew automatically the proxy**
	- contacts the myproxy server

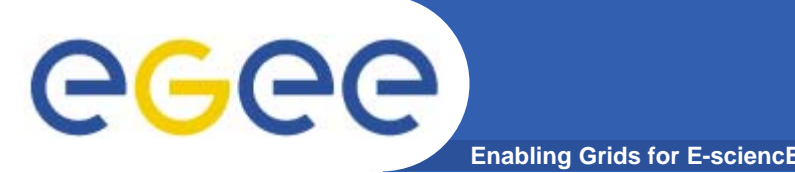

- $\bullet$ **MyProxy is not gLite/lcg native (***external dependencies***)**
- $\bullet$  **It is distributed with the most of gLite services (UI,WMS..)**
- $\bullet$ **So MyProxy server can run where one of these run**
- $\bullet$  **Before configuration**
	- Check that \$LD\_LIBRARY\_PATH exports *globus* and *myproxy* lib

%echo \$LD\_LIBRARY\_PATH

/usr/lib:/opt/glite/lib:/opt/glite/externals/lib:/op t/globus/lib:/opt/glite/externals/myproxy-1.14/lib

- –Ckeck that *globus* bin directory is into \$PATH
- Edit /etc/myproxy.config,defining policy access for repository

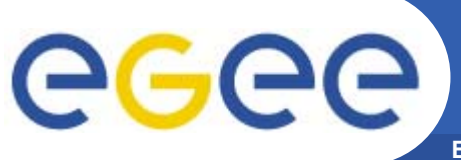

### **myproxy-server.config**

**Enabling Grids for E-sciencE**

#### ¾ **tail /etc/myproxy-server.config**

**accepted\_credentials "/C=BE/O=BEGRID/\*" accepted\_credentials "/C=AT/O=AustrianGrid/\*" accepted\_credentials "/C=TW/\*" accepted\_credentials "/C=CN/O=IHEP/OU=CC/\*" accepted\_credentials "/C=AM/O=ArmeSFo/\*" accepted\_credentials "/C=it/O=GILDA/\*" accepted\_credentials "/C=IT/O=GILDA/\*" certificate accepted to store authorized\_retrievers "\*" certificate allowed to retrieve**

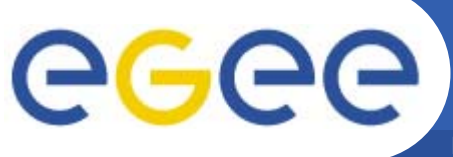

**Myproxy server start script**

**Enabling Grids for E-sciencl** 

- **rpm –ivh http://griddeployment.web.cern.ch/griddeployment/download/RpmDir\_i386-rh73 manual/external/myproxy-config-1.1.8- 13.edg1.noarch.rpm**
- •**Adds start/script for myproxy-server**
- $\bullet$ It's packaged for  $\log \theta$  some adjusts are needed
- •**Open /etc/init.d/myproxy (vi,emacs….)**

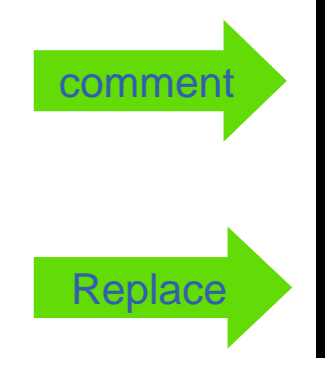

- **. \${GLOBUS\_LOCATION}/libexec/globus-script-initializer**
	- **. \${libexecdir}/globus-sh-tools.sh**

MYPROXY=/opt/glite/externals/myproxy-1.14/sbin/myproxy-server

```
Store credentials on MyProxy Server
ece
             Enabling Grids for E-sciencE
 %grid-proxy-destroy (remove local credentials)
 %myproxy-init -s grid001.ct.infn.it 
  ...Enter GRID pass phrase for this identity:
  ...Enter MyProxy pass phrase:
  ...A proxy valid for 168 hours (7.0 days) for
   user giorgio now exists on 
   grid001.ct.infn.it.
 Now your credentials are stored on MyProxy server, and
```
**are available for delegation or renewal by RB** 

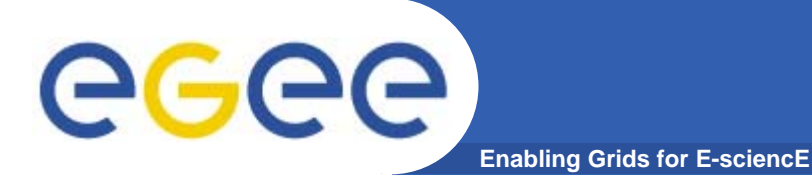

```
%myproxy-get-delegation -s grid001.ct.infn.it 
Enter MyProxy pass phrase:
A proxy has been received for user giorgio in 
  /tmp/x509up_u513
%grid-proxy-info –all
subject : /C=IT/O=GILDA/OU=Personal
  Certificate/L=INFN/CN=Emidio
  Giorgio/Email=emidio.giorgio@ct.infn.it/CN=proxy/CN=
  proxy/CN=proxy
issuer : /C=IT/O=GILDA/OU=Personal
  Certificate/L=INFN/CN=Emidio
  Giorgio/Email=emidio.giorgio@ct.infn.it/CN=proxy/CN=
  proxy
identity : /C=IT/O=GILDA/OU=Personal
  Certificate/L=INFN/CN=Emidio
  Giorgio/Email=emidio.giorgio@ct.infn.it
```
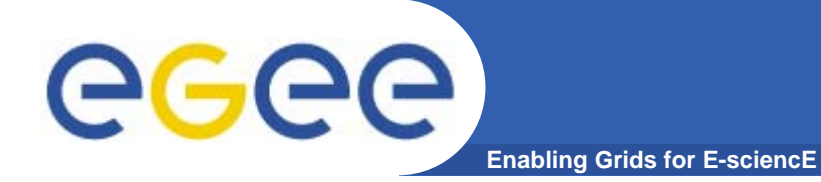

# THE END

**EMBRACE-EGEE tutorial, Clermont-Ferrand, 25-28.07.2005 14**